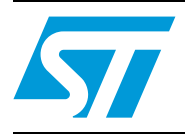

### STM32F105xx and STM32F107xx USB on-the-go (OTG) FS library

### **Introduction**

The USB OTG FS library is a firmware package supporting the USB on-the-go (OTG) fullspeed (FS) peripheral of the STM32F105xx and STM32F107xx connectivity line microcontrollers. It provides a low-level driver to easily connect any USB stack, plus a rich set of demonstrations available in binary format.

This user manual presents a description of all the components of the STM32F105xx/STM32F107xx USB OTG FS library:

- **USB OTG FS Core**
- Low-level driver

Host device and OTG - DRD (dual role device) demonstrations

### **Contents**

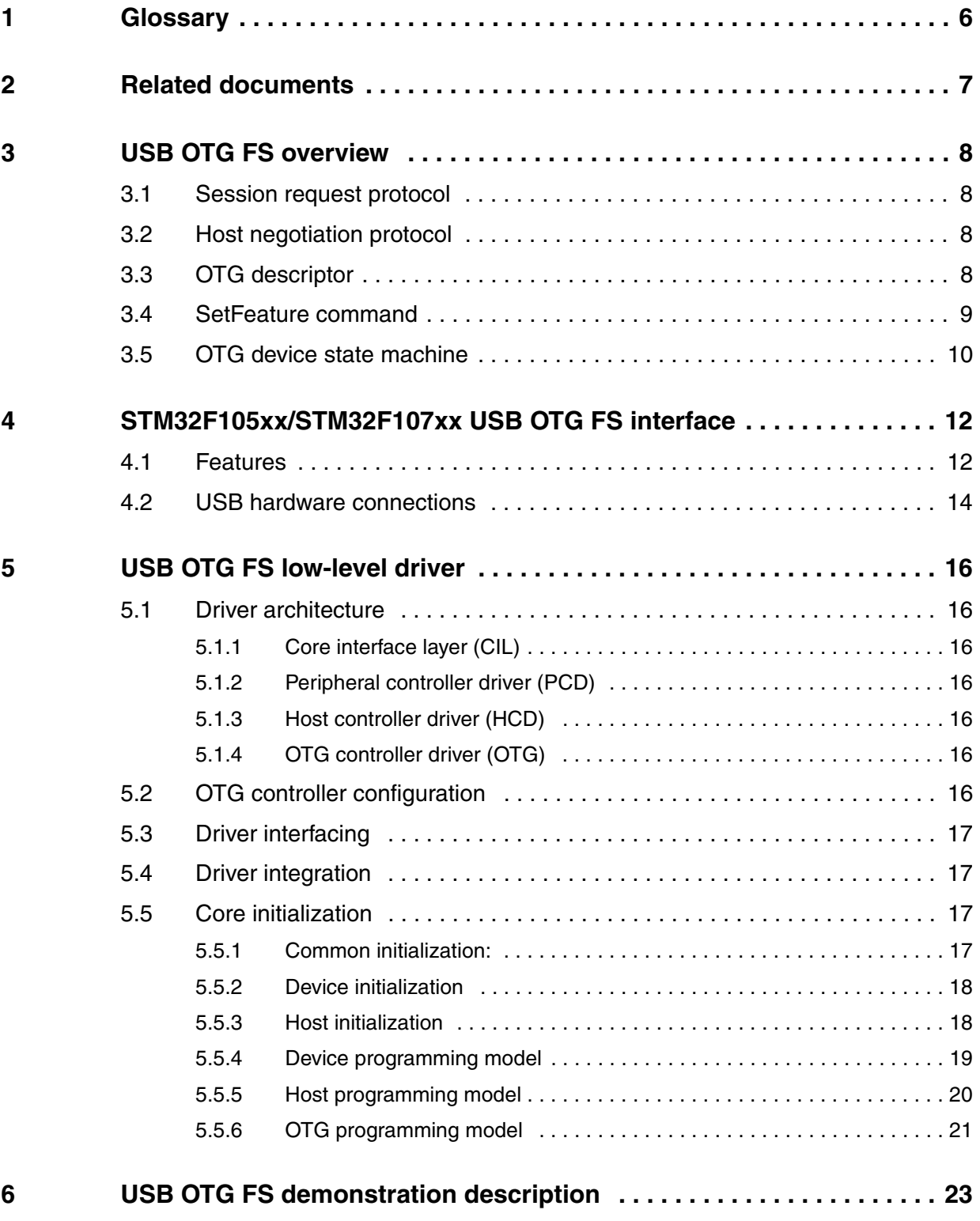

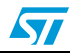

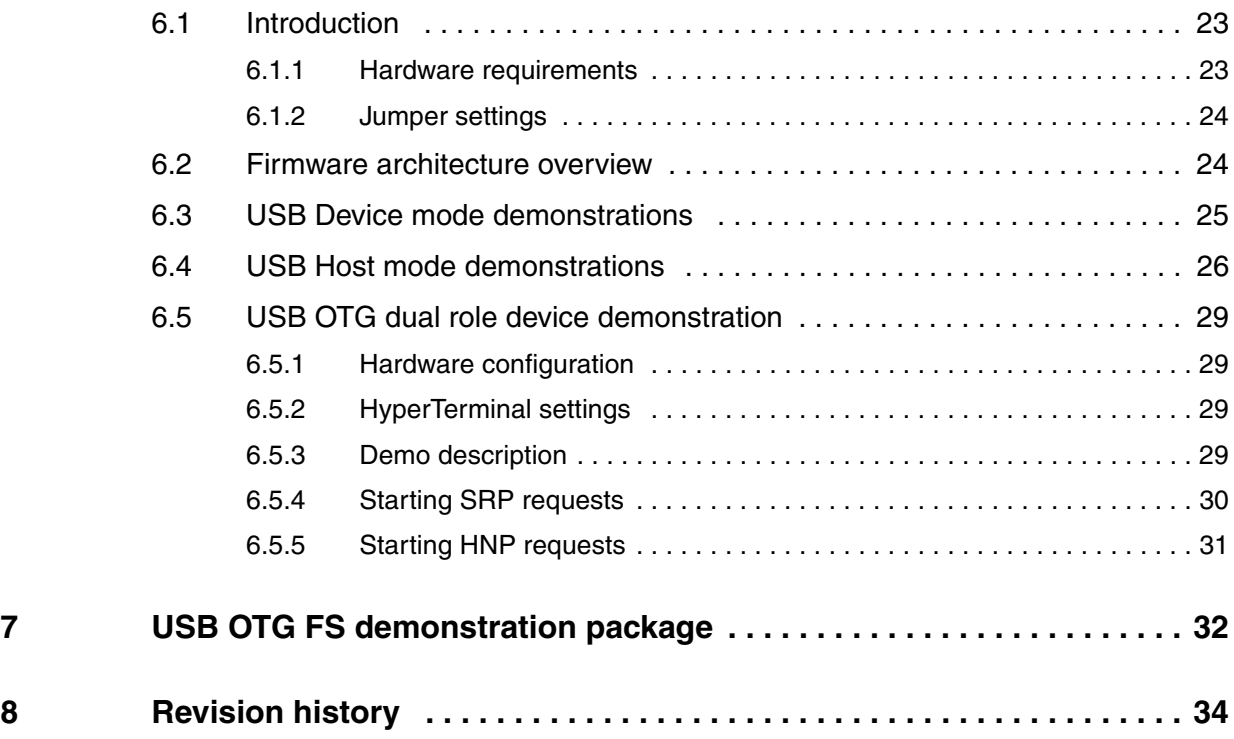

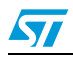

### **List of tables**

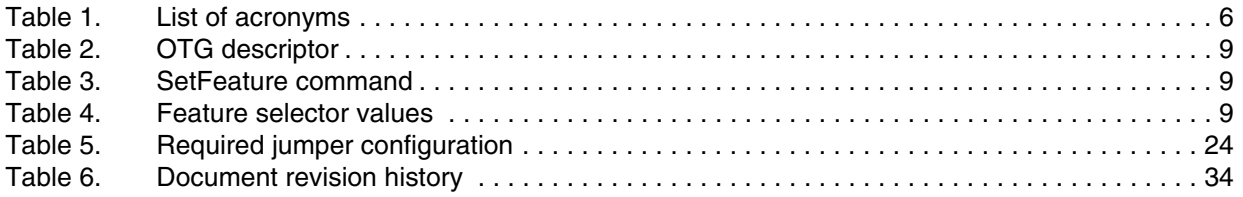

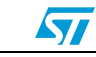

# **List of figures**

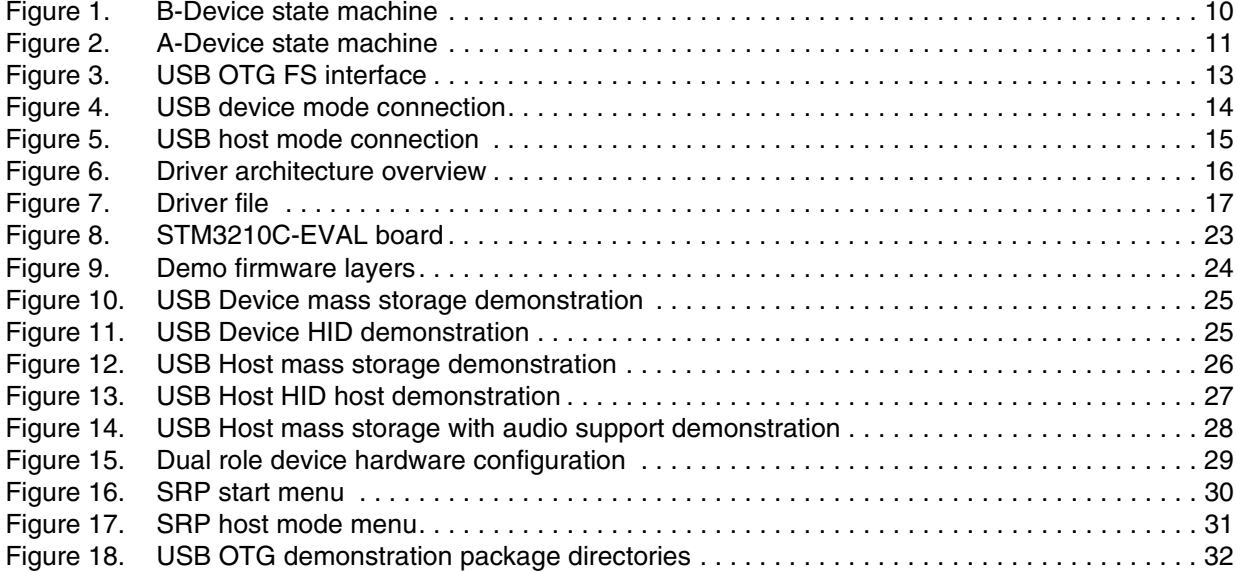

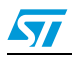

# <span id="page-5-0"></span>**1 Glossary**

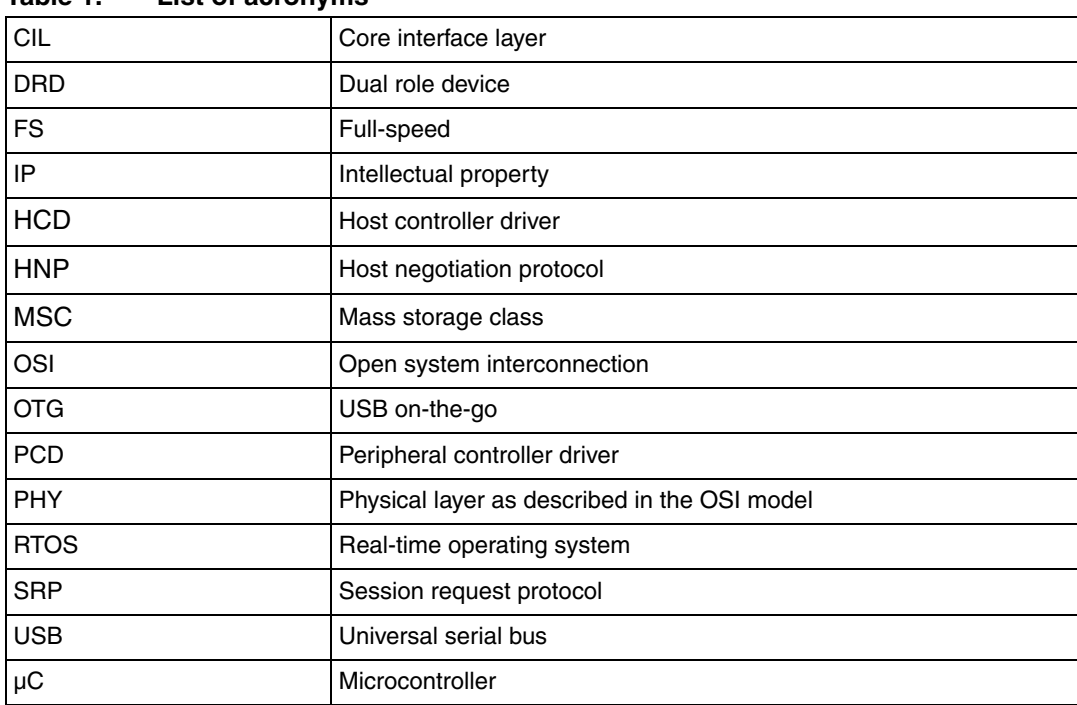

#### <span id="page-5-1"></span>Table 1. **List of acronyms**

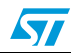

### <span id="page-6-0"></span>**2 Related documents**

- DesignWare Cores Hi-Speed USB On-The-Go (OTG) Controller Subsystem Data book
- On-The-Go Supplement to the USB 2.0 Specification Revision 1.3
- Universal Serial Bus Specification, Revision 2.0

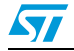

### <span id="page-7-0"></span>**3 USB OTG FS overview**

In addition to being a fully compliant USB 2.0 peripheral, an on-the-go device must include the following features and characteristics:

- A limited Host capability
- Full-speed operation as a peripheral (high-speed optional)
- Full-speed support as a Host (low-speed and high-speed optional)
- Targeted peripheral list
- Session request protocol
- Host negotiation protocol
- One and only one connection: a Micro-AB receptacle
- Minimum of 8 mA output on VBUS
- Means for communicating messages to the user

### <span id="page-7-1"></span>**3.1 Session request protocol**

The Session Request Protocol (SRP) allows a B-device to request the A-device to turn on VBUS and start a session. This protocol allows the A-device, which may be battery powered, to conserve power by turning VBUS off when there is no bus activity while still providing a means for the B-device to initiate bus activity.

Any A-device, including a PC or laptop, is allowed to respond to SRP. Any B-device, including a standard USB peripheral, is allowed to initiate SRP. An On-The-Go device is required to be able to initiate and respond to SRP.

### <span id="page-7-2"></span>**3.2 Host negotiation protocol**

The Host Negotiation Protocol (HNP) allows the Host function to be transferred between two directly connected On-The-Go devices and eliminates the need for a user to switch the cable connections in order to allow a change in control of communications between the devices. HNP will typically be initiated in response to input from the user or an Application on the On-The-Go B-device. HNP may only be implemented through the Micro-AB receptacle on a device.

### <span id="page-7-3"></span>**3.3 OTG descriptor**

During enumeration, an On-The-Go A-device must request the OTG configuration descriptor from the B-device. Any B-device that supports either HNP or SRP must respond by providing this descriptor in the group of descriptors returned in response to a GetDescriptor (Configuration) command. When present, the OTG descriptor must be present in all configurations. This three-byte descriptor consists of three fields: *bLength*, *bDescriptorType*, and *bmAttributes*, with bits as defined in *[Table 2](#page-8-1)*.

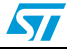

| <del>.</del>  |                 |             |               |                                                                                         |  |  |
|---------------|-----------------|-------------|---------------|-----------------------------------------------------------------------------------------|--|--|
| <b>Offset</b> | <b>Field</b>    | <b>Size</b> | Value         | <b>Description</b>                                                                      |  |  |
| 0             | blength         |             | Number (3)    | Size of descriptor                                                                      |  |  |
|               | bDescriptorType |             | Constant      | OTG type $= 9$                                                                          |  |  |
| 2             | bmAttributes    |             | <b>Bitmap</b> | Attribute fields<br>D7 2: Reserved (rest to zero)<br>D1: HNP support<br>D0: SRP support |  |  |

<span id="page-8-1"></span>Tahle 2 **OTG** descriptor

### <span id="page-8-0"></span>**3.4 SetFeature command**

An A-device may use the SetFeature command to configure the B-device or to indicate certain capabilities of the A-device to the B-device. Any HNP capable device is required to accept the SetFeature commands for these features.

If the device is not HNP capable, it must return STALL if it receives a SetFeature command for any of these features. A B-device that supports HNP features must be able to accept the SetFeature command in the Default, Address and Configured states.

#### *Note: The USB 2.0 specification [USB2.0] does not specify features other than test mode that can be requested by the SetFeature command when the Device is in the Default state. The OTG supplement adds to the list of features that can be set in the Default state.*

Setting one of these features when it is already set is not an error. The device receiving such a command will acknowledge the command indicating successful completion.

A SetFeature command for these features must be executed on receipt of an uncorrupted command packet.

| bmRequestType | bRequest           | wValue              | windex | wLength | Data |
|---------------|--------------------|---------------------|--------|---------|------|
| 00000000B     | <b>SET FEATURE</b> | Feature<br>Selector | Zero   | Zero    | None |

<span id="page-8-2"></span>Table 3. **SetFeature command** 

<span id="page-8-3"></span>Table 4. **Feature selector values** 

| <b>Feature Selector</b> | <b>Values</b> |
|-------------------------|---------------|
| b_hnp_enable            |               |
| a_hnp_support           |               |
| a_alt_hnp_support       | 5             |

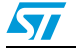

### <span id="page-9-0"></span>**3.5 OTG device state machine**

<span id="page-9-1"></span>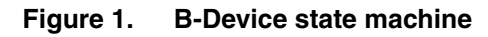

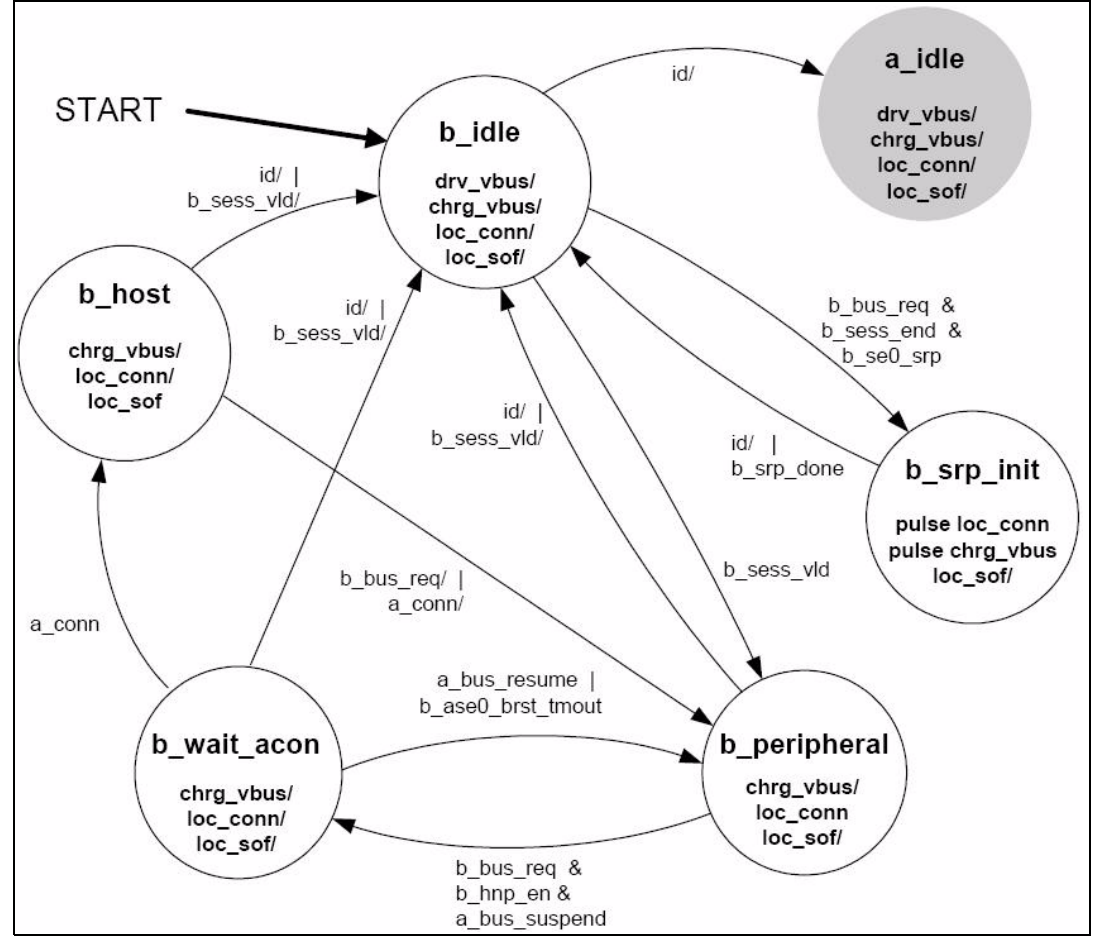

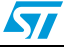

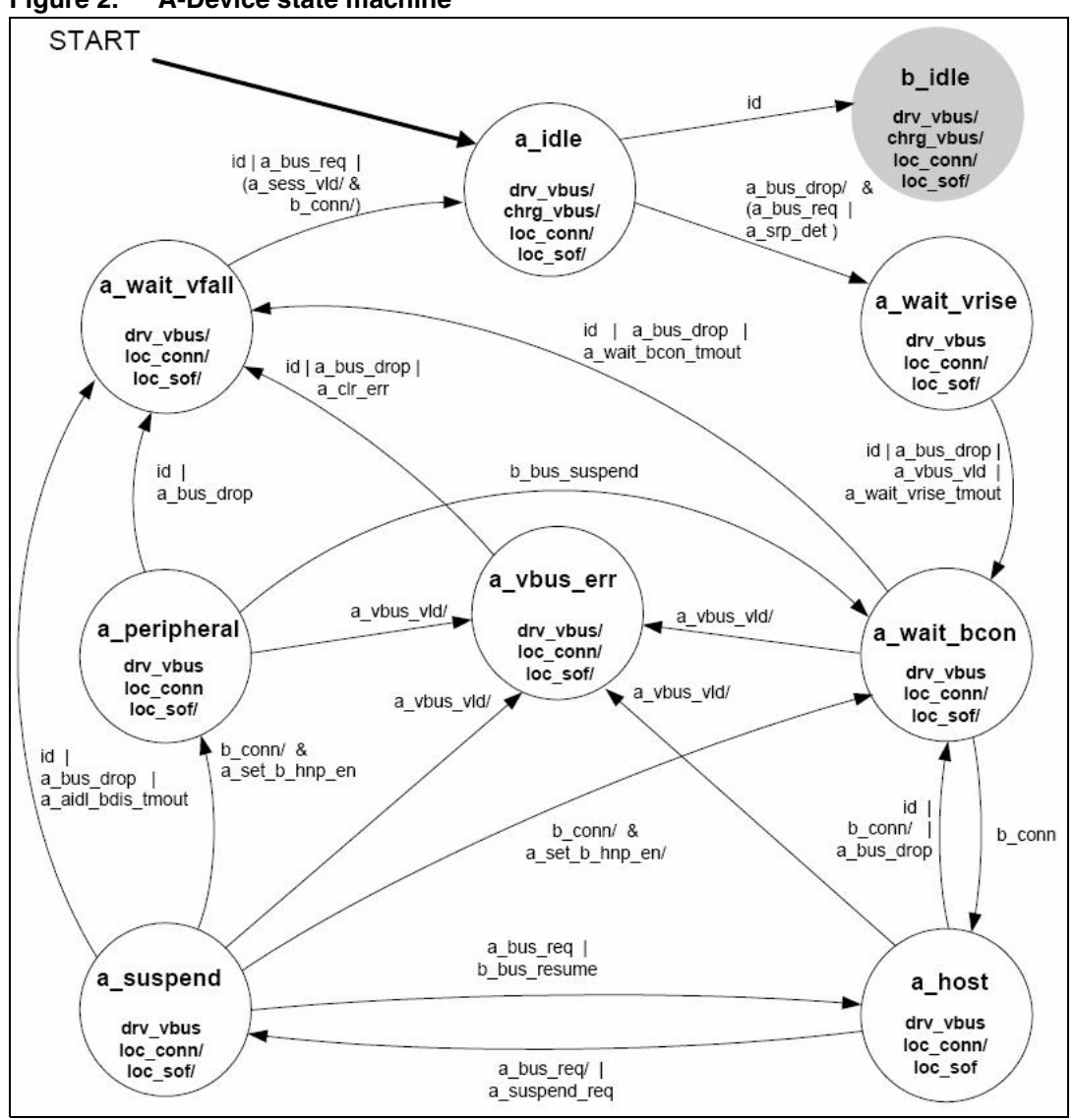

<span id="page-10-0"></span>**Figure 2. A-Device state machine**

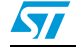

### <span id="page-11-0"></span>**4 STM32F105xx/STM32F107xx USB OTG FS interface**

The USB OTG FS peripheral is one of the major peripherals embedded in STM32 Connectivity line microcontrollers, it is a dual-role device (DRD) controller that supports both device and host functions and is fully compliant with the On-The-Go Supplement to the USB 2.0 Specification. It can also be configured as a host-only or device-only controller, fully compliant with the USB 2.0 Specification. In host mode, the OTG FS supports full-speed (FS, 12 Mbits/s) and low-speed (LS, 1.5 Mbits/s) transfers whereas in device mode, it only supports full-speed (FS, 12 Mbits/s) transfers. The OTG FS supports both HNP and SRP. The only external device required is a charge pump for VBUS in Host mode.

### <span id="page-11-1"></span>**4.1 Features**

- USB-IF certified compliant with Universal Serial Bus Specification Rev 2.0
- Includes full support (PHY) for the optional On-The-Go (OTG) protocol as described in the On-The-Go Supplement Rev 1.3 specification
	- Integrated support for A-B Device Identification (ID line)
	- Integrated support for Host Negotiation Protocol (HNP) and Session Request Protocol (SRP)
	- Allows host to turn VBUS off to conserve battery power in OTG applications
	- Supports OTG monitoring of VBUS levels with internal comparators
	- Supports dynamic Host-Peripheral role switching
- Software-configurable as:
	- SRP-capable USB FS Peripheral (B-Device)
	- SRP-capable USB FS/LS Host (A-Device)
	- USB On-The-Go Full-Speed Dual Role Device
- Supports FS SOF and LS Keep-alives with:
	- SOF pulse PAD connectivity
	- SOF pulse internal connection to timer2 (TIM2)
	- Configurable framing period and end of frame interrupt threshold
- Includes power saving features such as system stop during USB Suspend, optional switch-off of internal clock domains, PHY and data FIFO power management
- Dedicated 1.25 Kbyte RAM with advanced FIFO control:
	- Configurable partitioning in different FIFOs for flexible and efficient use of RAM
	- Each FIFO can hold multiple packets
	- Dynamic memory allocation and configurable FIFO sizes (not limited to powers of 2 to allow the use of contiguous memory locations)
- Guaranteed max. USB bandwidth for up to one frame (1ms) without system intervention

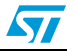

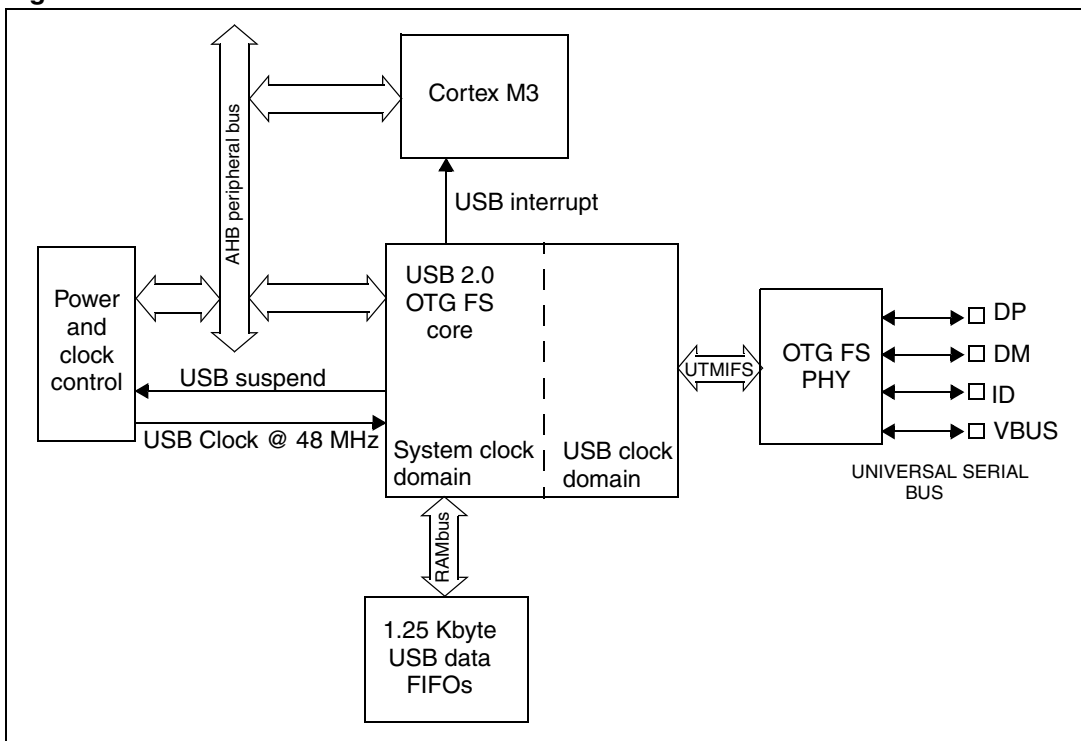

<span id="page-12-0"></span>**Figure 3. USB OTG FS interface**

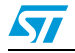

### <span id="page-13-0"></span>**4.2 USB hardware connections**

<span id="page-13-1"></span>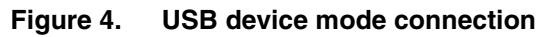

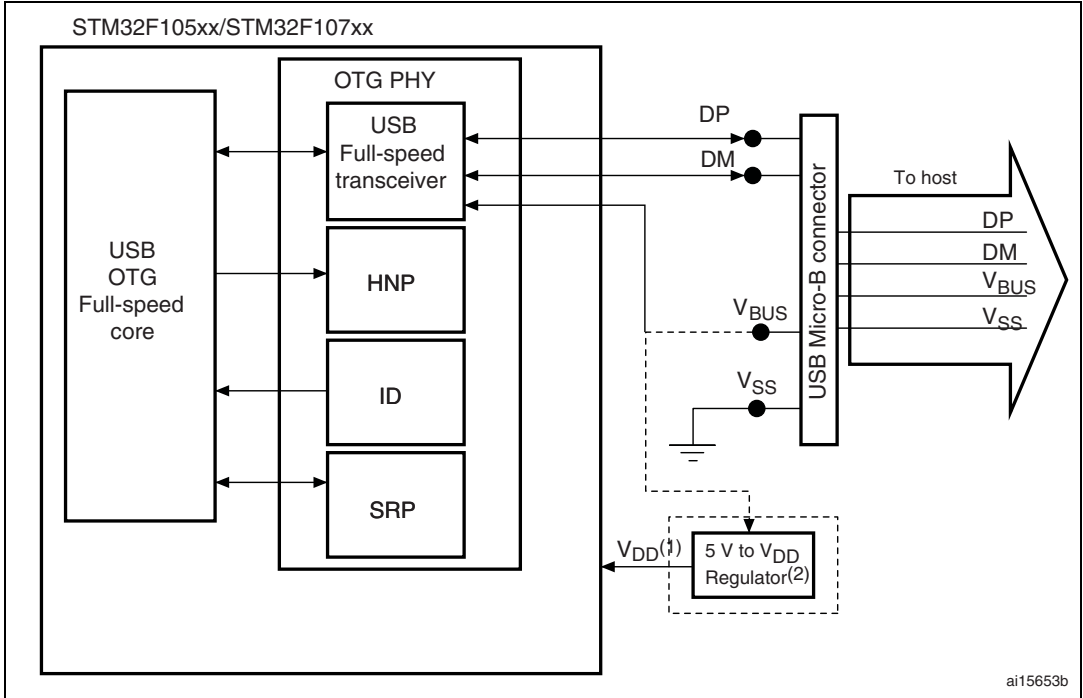

1.  $V_{DD}$  ranges between 2 V and 3.6 V.

2. Use a regulator if you want to build a bus-powered device.

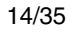

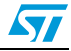

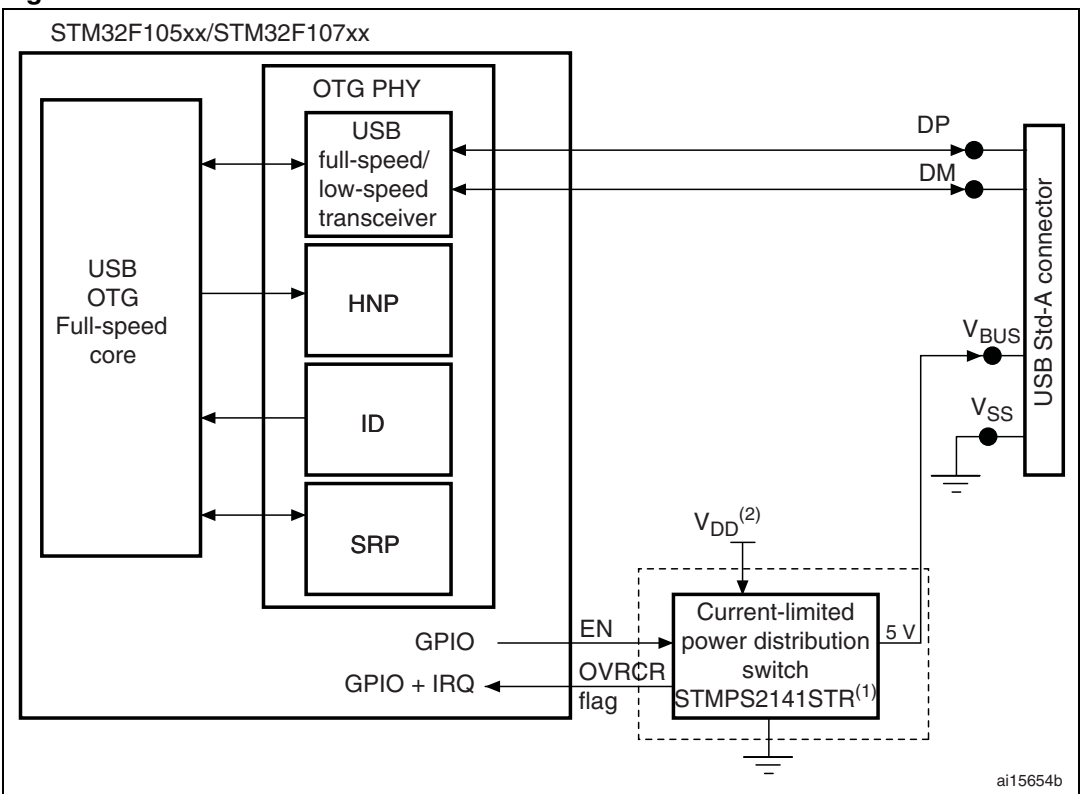

<span id="page-14-0"></span>**Figure 5. USB host mode connection**

1. STMPS2141STR needed only if the application has to support bus-powered devices.

2.  $V_{DD}$  ranges between 2 V and 3.6 V.

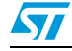

### <span id="page-15-0"></span>**5 USB OTG FS low-level driver**

### <span id="page-15-1"></span>**5.1 Driver architecture**

#### <span id="page-15-7"></span>**Figure 6. Driver architecture overview**

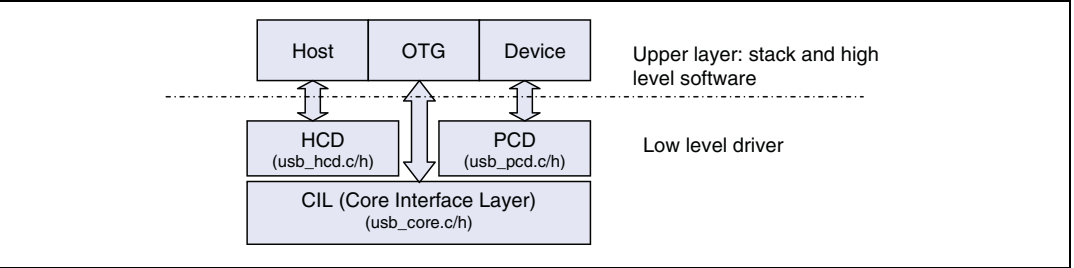

### <span id="page-15-2"></span>**5.1.1 Core interface layer (CIL)**

This layer provides common APIs for device, host and OTG modes: the core initialization in each mode and the control of the transfer flow.

### <span id="page-15-3"></span>**5.1.2 Peripheral controller driver (PCD)**

This layer provides an API for device mode access and the main interrupt routine for this mode.

#### <span id="page-15-4"></span>**5.1.3 Host controller driver (HCD)**

This layer provides an API for host mode access and the main interrupt routine for this mode.

### <span id="page-15-5"></span>**5.1.4 OTG controller driver (OTG)**

This layer provides an API for OTG mode access and the main interrupt routine for this mode.

### <span id="page-15-6"></span>**5.2 OTG controller configuration**

The configuration of the low level driver is done using the usb\_conf.h file #define DUAL\_ROLE\_MODE\_ENABLED: Select dual role mode (OTG) #define HOST\_MODE\_ENABLED: Select Host mode only #define DEVICE\_MODE\_ENABLED: Select Device mode only

- *Note: 1 The USB mode must be selected by using one of the above listed defines.*
	- *2 When DUAL\_ROLE\_MODE\_ENABLED mode is selected HOST\_MODE\_ENABLED and DEVICE\_MODE\_ENABLED are automatically selected.*

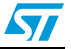

### <span id="page-16-0"></span>**5.3 Driver interfacing**

The low level driver connects the USB OTG FS core with the high level USB OTG stack.

To interface the low level driver with a specific stack, a user-developed interface layer may be used to provide the required APIs.

### <span id="page-16-1"></span>**5.4 Driver integration**

#### <span id="page-16-4"></span>**Figure 7. Driver file**

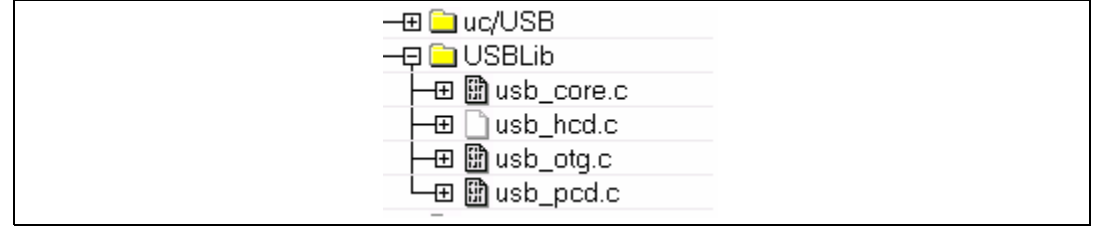

To integrate the driver in an application:

- Include the library files needed by the project
- **Exclude any unused layers**
- Then, configure the library by modifying the usb\_conf.h file according to the features that are used (see *[Section 5.2](#page-15-6)*)

### <span id="page-16-2"></span>**5.5 Core initialization**

#### <span id="page-16-3"></span>**5.5.1 Common initialization:**

To use the USB OTG FS core the driver must be initialized by setting the start address of the core structure. This by calling the following function declared in the usb\_core.c.:

```
USB_OTG_Status USB_OTG_SetAddress (USB_OTG_CORE_DEVICE *pdev, 
uint32_t BaseAddress);
```
The BaseAddress is defined in the usbh\_regs.h file.

Then the core is configured by the USB\_OTG\_core\_cfg structure through the function:

USB\_OTG\_Status USB\_OTG\_CoreInit (USB\_OTG\_CORE\_DEVICE \*pdev)

/\* Initialialize the base address of the memory-mapped registers \*/ USB\_OTG\_SetAddress(pdev, USB\_OTG\_FS1\_BASE\_ADDR);

/\* Disable the global interrupt in AHB Configuration register \*/ USB\_OTG\_DisableGlobalInt(pdev);

```
 /* Initialize all the required registers for the Core */
 USB_OTG_CoreInit(pdev)
```
 $(\ldots)$ 

USB\_OTG\_EnableGlobalInt(pdev)

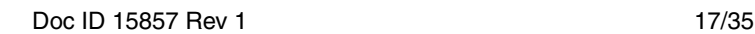

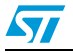

The last step is to call the general USB\_OTG handler from the USB\_OTG interrupt subroutine:

```
void USB_OTGFS1_GlobalHandler (void)
```
#### <span id="page-17-0"></span>**5.5.2 Device initialization**

The device initialization is done by using the following function:

USB\_OTG\_Status USB\_OTG\_CoreInitDev (USB\_OTG\_CORE\_DEVICE \*pdev)

The Rx and Tx FIFOs size and start address are set by this function to use one more Endpoint in addition to the control Endpoint (0). You can change the FIFO settings by modifying the default values and changing the FIFO depth for each Tx FIFO.

```
/* set Rx FIFO size */
   WRITE_REG32( &pdev->regs.common_regs->rx_fifo_siz , pdev->cfgs-
>host_rx_fifo_size);
  /* Non-periodic Tx FIFO */
  nptxfifosize.b.depth = DEV_NP_TX_FIFO_SIZE;
  nptxfifosize.b.startaddr = RX_FIFO_SIZE;
  WRITE_REG32( &pdev->regs.common_regs->np_tx_fifo_siz, 
nptxfifosize.d32 );
   txfifosize.b.depth = DEV_NP_TX_FIFO_SIZE;
WRITE_REG32( &pdev->regs.common_regs->dev_p_tx_fsiz_dieptxf[N], 
txfifosize.d32 );
```
N : ENDPOINT index

#### <span id="page-17-1"></span>**5.5.3 Host initialization**

The host initialization is done by using the following function:

USB\_OTG\_Status USB\_OTG\_CoreInitHost (USB\_OTG\_CORE\_DEVICE \*pdev)

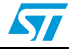

#### <span id="page-18-0"></span>**5.5.4 Device programming model**

#### **Initialization**

When the USB OTG FS driver is called in device mode only, the core and device initialization are done in the usb pcd.c file by:

void USB\_OTG\_USBD\_Init (USB\_OTG\_CORE\_DEVICE \*pdev)

#### **Endpoint configuration**

Once the USB OTG FS core is initialized, device mode is selected. The upper layer may call the low level driver to open or close an Endpoint to start transfer. The two following APIs are used:

```
USB_OTG_USBD_EP_Open (USB_OTG_CORE_DEVICE *pdev, EP_DESCRIPTOR 
*epdesc)
```

```
uint32_t USB_OTG_USBD_EP_Close (USB_OTG_CORE_DEVICE *pdev, uint8_t 
ep_addr)
```
The first function retrieves the Endpoint settings (EP address, direction, Transfer type and Max Data transfer) from the epdesc structure and configures the addressed Endpoint.

The second function disables the already activated Endpoint after finishing the transfer.

#### **USB data transfer flow**

The PCD layer provides all the APIs needed to start and control a transfer flow through the following set of functions:

uint32\_t USB\_OTG\_USBD\_EP\_Read ( USB\_OTG\_CORE\_DEVICE \*pdev, uint8\_t ep\_addr, uint8\_t \*pbuf, uint32\_t buf\_len);

uint32\_t USB\_OTG\_USBD\_EP\_Write (USB\_OTG\_CORE\_DEVICE \*pdev, uint8\_t ep\_addr, uint8\_t \*pbuf, uint32\_t buf\_len);

uint32\_t USB\_OTG\_USBD\_EP\_Stall (USB\_OTG\_CORE\_DEVICE \*pdev, uint8\_t epnum);

uint32\_t USB\_OTG\_USBD\_EP\_ClrStall (USB\_OTG\_CORE\_DEVICE \*pdev, uint8\_t epnum);

uint32 t USB\_OTG\_USBD\_EP\_Flush (USB\_OTG\_CORE\_DEVICE \*pdev, uint8\_t epnum);

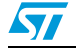

#### **USB device interrupt subroutine**

Following the selected mode in the usb\_conf.h (see *[Section 5.2](#page-15-6)*) the main ISR calls the corresponding ISR handler:

```
void USB_OTGFS1_GlobalHandler (void)
```
You must modify the ISR subroutines to use the APIs given by the upper layer.

**Example:** In the end of transfer of an OUT EP, call the upper layer to receive or decode the received data.

```
static uint32_t USB_OTG_USBD_HandleOutEP_ISR(USB_OTG_CORE_DEVICE 
*pdev)
{
  (..)
if ( doepint.b.xfercompl )
       {
         /* Clear the bit in DOEPINTn for this interrupt */
         CLEAR_OUT_EP_INTR(epnum, xfercompl);
         /* Inform upper layer: data ready */
         !!!!! CODE TO BE ADDED BY USER !!!!!
       }
(...)
}
```
#### <span id="page-19-0"></span>**5.5.5 Host programming model**

#### **Initialization**

When the USB OTG FS driver is called in host mode only, the core and host initialization are done in the usb hcd.c file by:

```
void HOST Init (USB OTG CORE DEVICE *pdev).
```
#### **Host channel initialization**

To prepare and initialize a host channel for transfer, use the following function: HOST ChannelInit (USB OTG CORE DEVICE \*pdev, USB OTG HC \*pHostChannel)

#### **Starting transfer**

The upper layer must have a process to start a transfer on the activated host channel, for example to submit the USB request block (URB) to the host channel.

The Submit URB could call the following function to start the process:

```
uint32 t HOST StartXfer (USB_OTG_CORE_DEVICE *pdev, USB_OTG_HC
*pHostChannel)
```
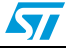

#### **USB host device interrupt subroutine**

Depending on the selected mode in the usb\_conf.h (see *[Section 5.2](#page-15-6)*) the main ISR calls the corresponding ISR handler:

void USB\_OTGFS1\_GlobalHandler (void)

You must modify the ISR subroutines to use the APIs given by the upper layer.

#### <span id="page-20-0"></span>**5.5.6 OTG programming model**

#### **Initialization**

OTG feature support is enabled once the core is initialized if the DUAL\_ROLE\_MODE\_ENABLED define has been uncommented in the usb\_conf.h file.

These elementary functions can then be used to initiate the default mode:

USB\_OTG\_Status USB\_OTG\_CoreInitHost (USB\_OTG\_CORE\_DEVICE \*pdev)

USB\_OTG\_Status USB\_OTG\_CoreInitDev (USB\_OTG\_CORE\_DEVICE \*pdev)

#### **Starting SRP protocol**

To initiate the session request protocol use this call:

void USB\_OTG\_InitiateSRP(void)

#### **Starting HNP protocol**

To initiate the session host negotiation protocol use this call:

void USB\_OTG\_InitiateHNP (uint8\_t state, uint8\_t mode)

Where state is 0 to deactivate, 1 to activate and mode is the current role mode (device or host).

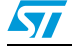

#### **USB Host device interrupt subroutine**

Depending on the selected mode in the usb\_conf.h (see *[Section 5.2](#page-15-6)*) the main ISR calls the corresponding ISR handler:

```
void USB_OTGFS1_GlobalHandler (void)
```
#### **OTG event control**

The USB OTG FS core informs the upper layer of the success or failure of the SRP or HNP and also of any change to the ID line status in the OTG ISR. You must implement callbacks to tie these events into the OTG stacks.

#### **Example**

```
static uint32_t USB_OTG_HandleConnectorIDStatusChange_ISR(void)
{
  (\ldots) if (gotgctl.b.conidsts) // micro B connector
   {
     USB_OTG_DisableGlobalInt(&otgfs_dev1);
     USB_OTG_CoreInitDev(&otgfs_dev1);
     USB_OTG_EnableGlobalInt(&otgfs_dev1);
     // INFORM UPPER LAYER
     otgfs_dev1.OTG_State = B_PERIPHERAL;
   }
   else
   {
    USB OTG DisableGlobalInt(&otgfs dev1);
     USB_OTG_CoreInitHost(&otgfs_dev1);
     USB_OTG_EnableGlobalInt(&otgfs_dev1);
     // INFORM UPPER LAYER ; 
     otgfs_dev1.OTG_State = A_HOST;
   }
(\ldots)}
```
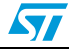

# <span id="page-22-0"></span>**6 USB OTG FS demonstration description**

### <span id="page-22-1"></span>**6.1 Introduction**

All the USB demonstration applications are designed for the STM3210C-EVAL board and use the following firmware components:

- STM32F10xxx standard peripheral drivers
- uC-OSII RTOS v 2.86
- uC-USB Host stack v3.0
- uC-USB Device stack v3.0
- uC-USB OTG stack v3.0
- File System emFile V4.16 from Segger
- MPEG audio decoder libmad 0.15.1b

The demonstration applications are provided in binary format.

#### <span id="page-22-3"></span>**Figure 8. STM3210C-EVAL board**

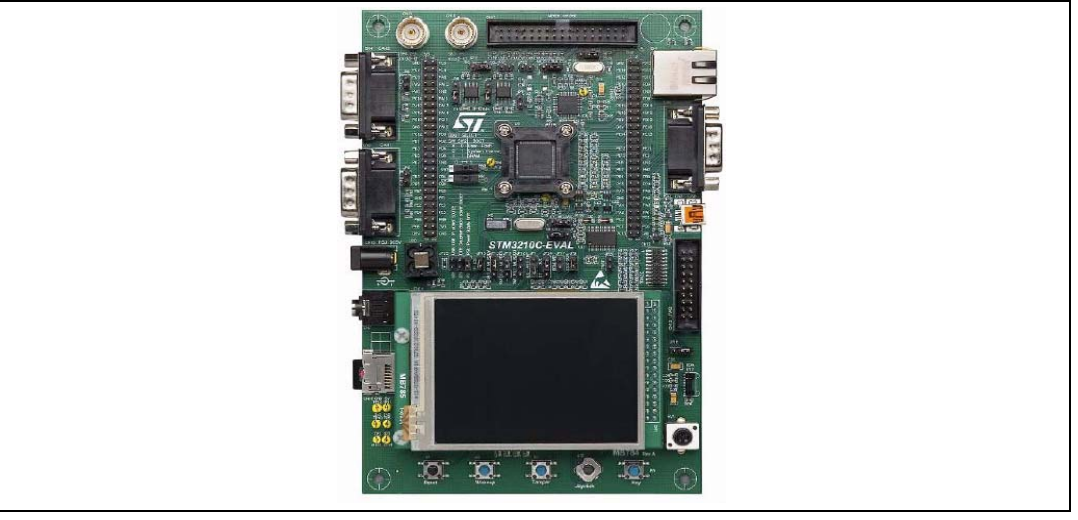

#### <span id="page-22-2"></span>**6.1.1 Hardware requirements**

The demonstration is designed for the STM3210C-Eval board and requires the following accessories:

- $\bullet$  USB Flash disk<sup>(a)</sup>
- Headphone with male jack connector
- For device demos, a Micro-B to Standard-A plug cable $(a)$
- For host demos, a Micro-A to Standard-A receptacle<sup>(a)</sup> (host mode is forced by software and not by USB ID line)
- For OTG mode demos, a Micro-AB cable<sup>(a)</sup>

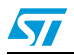

a. Included in the STM3210C-EVAL board package.

### <span id="page-23-0"></span>**6.1.2 Jumper settings**

The jumpers on the STM3210C-Eval board should be configured as follows:

<span id="page-23-2"></span>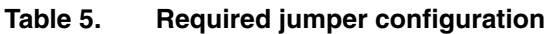

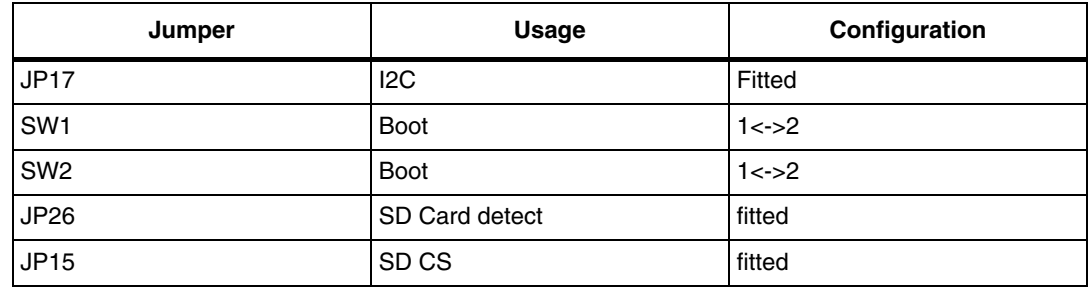

### <span id="page-23-1"></span>**6.2 Firmware architecture overview**

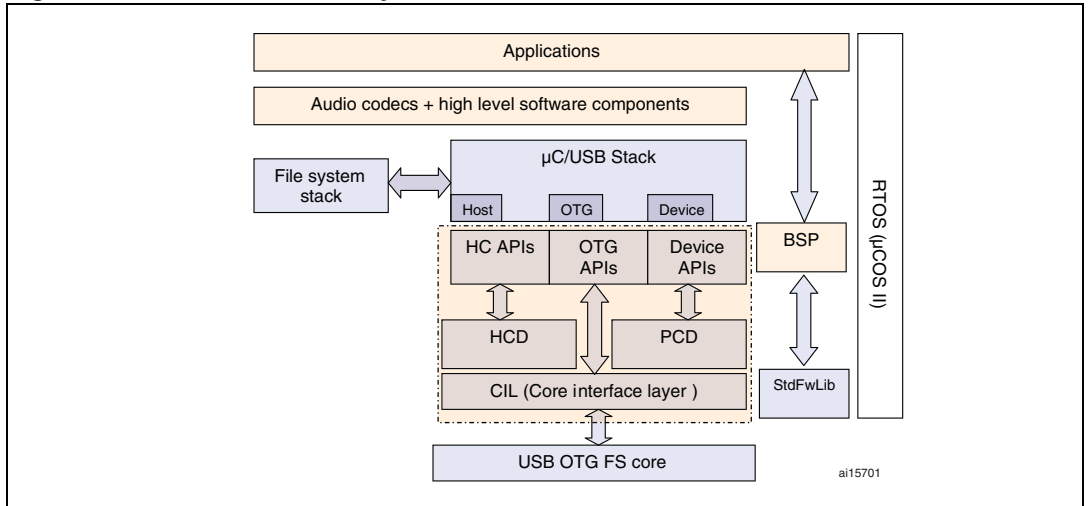

#### <span id="page-23-3"></span>**Figure 9. Demo firmware layers**

The applications with the USB OTG FS core are built using the architecture shown in *[Figure 9](#page-23-3)*.

- The RTOS (uC-OS-II) is used to control the uC-USB stack internal machine, application tasks and internal flow (events).
- The uC-USB stack (device, host and OTG) is interfaced with the generic low level driver to provide access to the USB core.
- The file system is used when the Host mass storage demo is running to translate the logical addresses from the upper layer into physical ones understood by the USB stack.
- The BSP and the standard firmware library are used to access the standard STM32 IPs and onboard features.
- The BSP also performs the clock settings and provides all the functions needed by the RTOS ticker and human interface devices (LED, joystick, etc.).

### <span id="page-24-0"></span>**6.3 USB Device mode demonstrations**

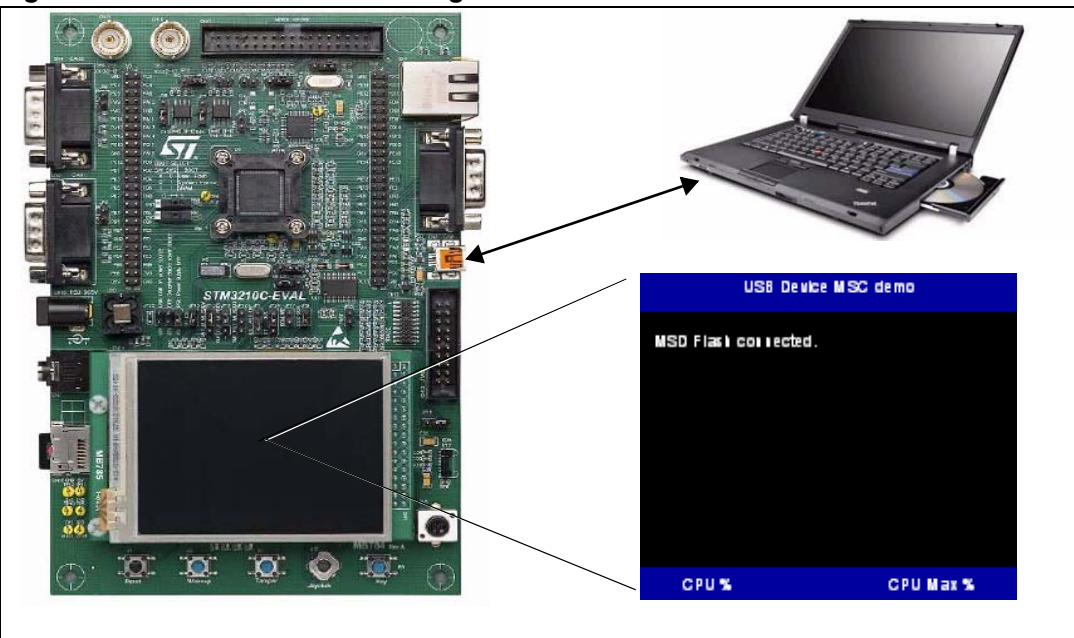

#### <span id="page-24-1"></span>**Figure 10. USB Device mass storage demonstration**

The connected micro SD Flash is used as storage medium, once connected to a host the STM32 device should appear in Windows explorer as a removable disk and the user can have read and write access to it.

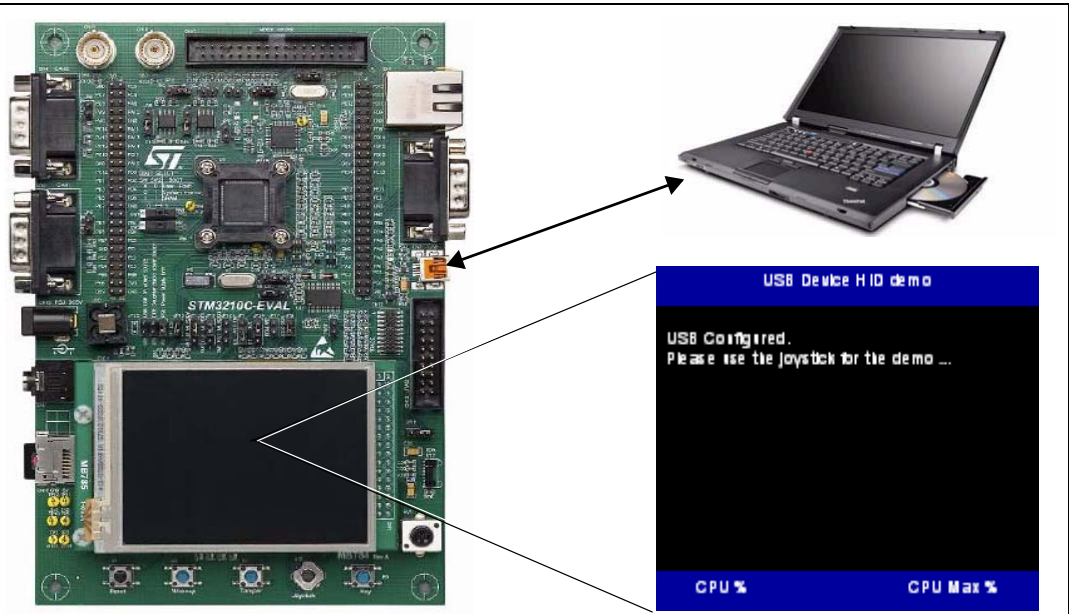

<span id="page-24-2"></span>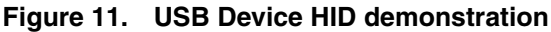

Once connected to the host, the embedded joystick is used as pointing device

*Note: For device demos a Micro-A to Standard-A plug cable should be used.*

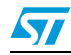

### <span id="page-25-0"></span>**6.4 USB Host mode demonstrations**

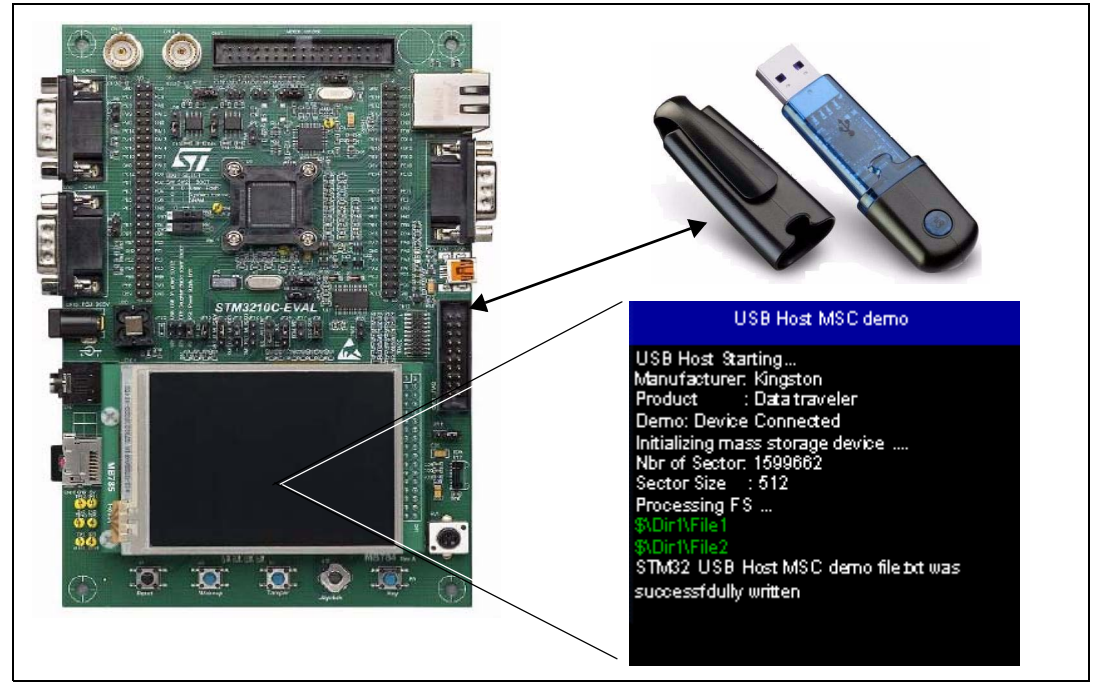

#### <span id="page-25-1"></span>**Figure 12. USB Host mass storage demonstration**

Once a mass storage device is connected to the board, the application recognizes the connected USB Flash disk, writes a dummy file and displays all the content of the Flash disk directory on the LCD screen.

The user can unplug and plug the USB Flash disk only after the dummy file operation has completed, on the connection and disconnection events the messages on the LCD are updated to display the detected events.

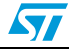

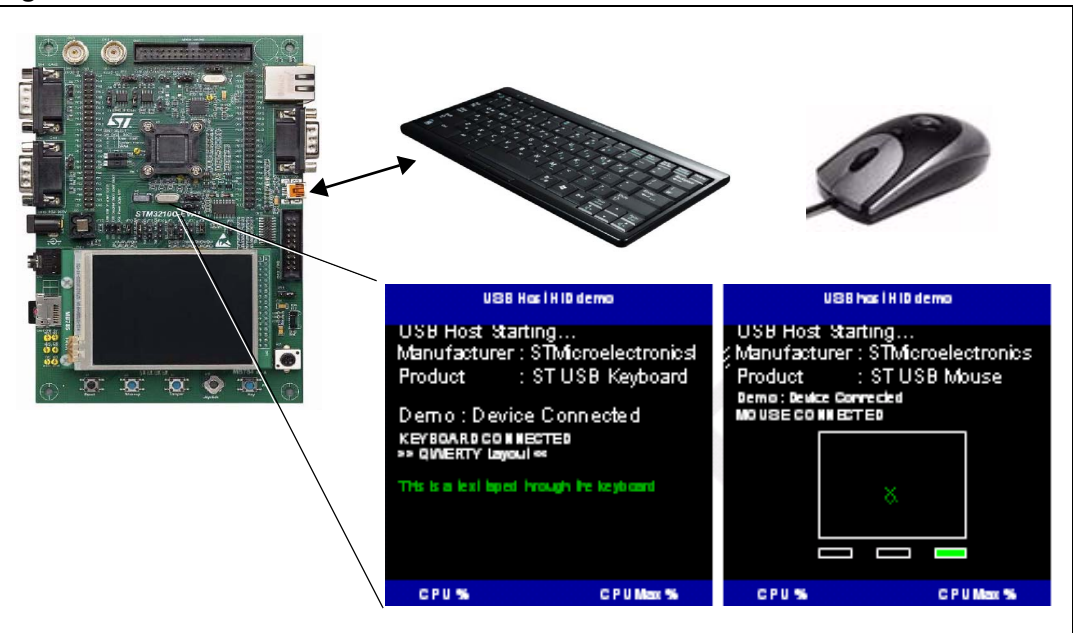

<span id="page-26-0"></span>**Figure 13. USB Host HID host demonstration**

This demonstration supports both mouse and keyboard subclasses. The demo handles keyboard and mouse HID devices dynamically once they are connected.

If a keyboard is connected the user can type the characters on the LCD screen (the supported key board layout is QWERTY).

If a mouse is connected, the user can move a pointer inside the displayed pointer area and the pressed button is highlighted on the screen.

- *Note: 1 The Host demonstration does not support multi-interface devices such as composite devices.*
	- *2 The Host demonstration does not support hubs.*

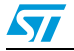

<span id="page-27-0"></span>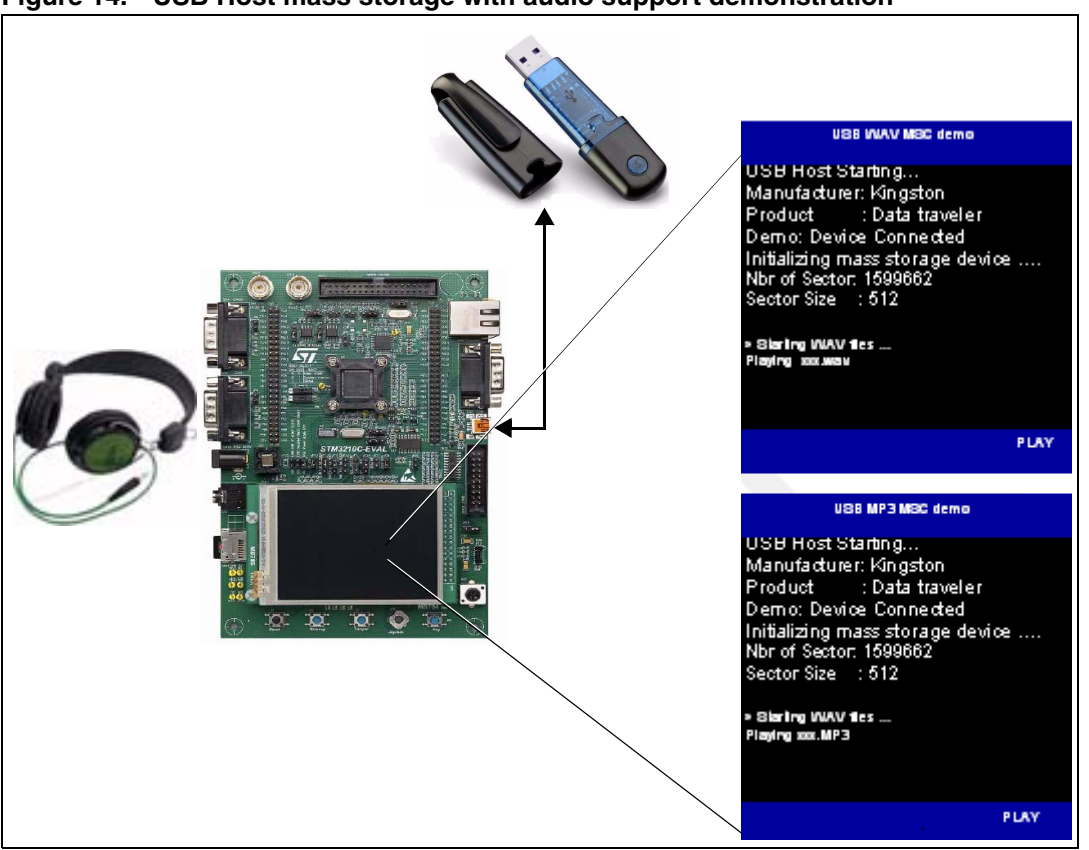

**Figure 14. USB Host mass storage with audio support demonstration**

Two sets of audio demonstrations built on the USB Host mass storage application are available:

- 1. Wav player
- This demo plays \*.wav files stored in the root directory of the USB Flash disk and can operate with an external 25 MHz crystal (STM3210C-EVAL board default setting) or audio quality 14.7456 MHz crystal.
- This demo supports PCM \*.wav audio files with the following configuration:
	- Data length 8/16 bits
	- Audio frequency: 8 to 96 kHz
	- Channel number: Stereo/Mono
- 2. MP3 player
- This demo plays \*.mp3 files stored in the root directory of the USB Flash disk and can operate with an external 25 MHz crystal (STM3210C-EVAL board default setting) or audio quality 14.7456 MHz crystal. The MPEG audio decoder *libmad* is used for MP3 file decoding (supporting only a limited number of file formats).
- Only \*.mp3 audio samples with the following configuration are supported:
	- DataChannel number: Mono
	- Audio frequency: 22 kHz

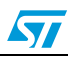

### <span id="page-28-0"></span>**6.5 USB OTG dual role device demonstration**

### <span id="page-28-1"></span>**6.5.1 Hardware configuration**

#### <span id="page-28-4"></span>**Figure 15. Dual role device hardware configuration**

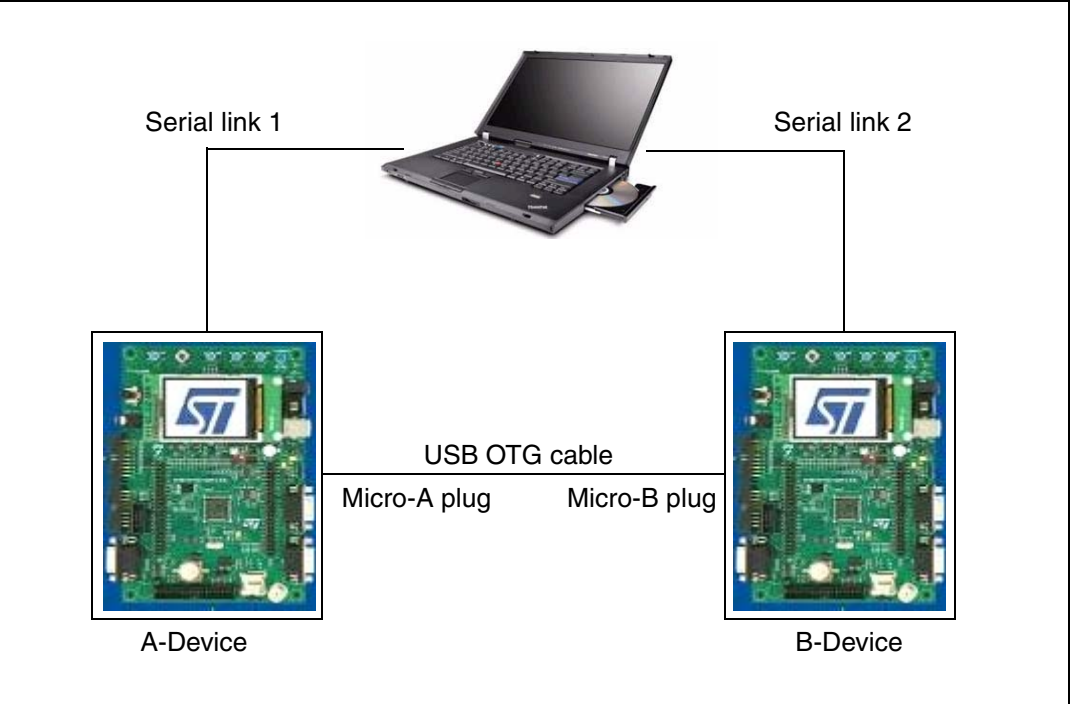

### <span id="page-28-2"></span>**6.5.2 HyperTerminal settings**

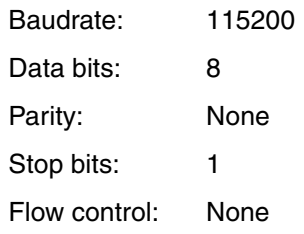

### <span id="page-28-3"></span>**6.5.3 Demo description**

The OTG stack demo is composed of an OTG device which has three modes: Idle (USB bus turned-off), Device and Host. The OTG stack uses the µC/USB-Device or the µC/USB-Host working with the Mass Storage Class.

The USB cable ends determine who is going to be the Host and the Device for the OTG enumeration. The A-plug (series A or mini-A) end of the cable identifies a USB Host (called A-Device) and the B-plug (series B or mini-B) end of the cable identifies a USB Device (called B-Device). The left connection (PC Host - Target board) shows the OTG stack used as a USB Device (µC/USB-Device activated).

The right connection (Target board - Peripheral or OTG Device) shows the OTG stack used as a USB Host (µC/USB-Host activated).

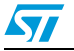

When starting the OTG demo, the HyperTerminal displays the activated mode of the OTG stack and a menu for switching between the modes. Depending on the activated mode, the menu is:

#### **Idle mode:**

1. *Host* : switch to Host mode

#### **Device mode:**

- 1. *Idle* : switch to Idle mode
- 2. *Host* : switch to Host mode

#### **Host mode:**

- 1. *Idle* : switch to Idle mode
- 2. *Device (Note: First Select HOST Mode In Other Side)* : switch to Device mode
- 3. *File Create* : create a file in the mass storage class USB device (MSC).
- 4. *Show All Files* : display the file(s) created in the mass storage class USB device (MSC).
- 5. *Format If Require* : format the mass storage class USB device (MSC).

When the user switches the OTG stack mode the other menu choices change accordingly.

#### <span id="page-29-0"></span>**6.5.4 Starting SRP requests**

The SRP is used when the Device needs to request the host to activate the VBus.

During the startup of the two boards and after the configuration of the USB cable (mini-A connector or mini-B connector) the following messages are displayed:

#### <span id="page-29-1"></span>**Figure 16. SRP start menu**

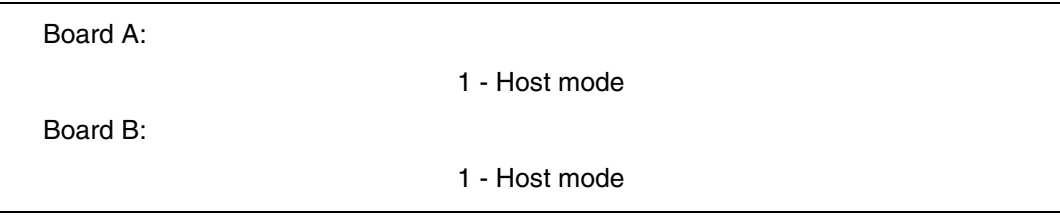

#### **Procedure:**

- 1. In Board B, select 1 (Host mode). The message: State-B-SRP-Init is displayed.
- 2. In Board A select 1 (Host mode). The A-device moves to A-Host state and the following menu is displayed in the HyperTerminal window to select the appropriate Host function.

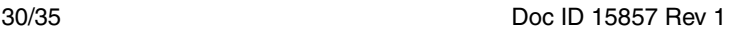

#### <span id="page-30-1"></span>**Figure 17. SRP host mode menu**

Current Mode: HOST (A\_DEVICE)

Select Your Choice:

1. Idle

2. Device (Note: First Select HOST Mode on the other side)

3. File Create

4. Show All Files

5. Format If Require

Enter Your Choice :

### <span id="page-30-0"></span>**6.5.5 Starting HNP requests**

The HNP protocol is used to invert OTG roles. To start the HNP process you must select host mode in the A-device until the following message is displayed:

- 1. Idle
- 2. Device (Note: First Select HOST Mode on the other side)
- 3. File Create
- 4. Show All Files
- 5. Format If Require

Select Host in the B-Device (choice 2) and then select Device in the A device ( choice 2, switch to device mode)

The switch will be done and the A-Host becomes an A-device while the B-Device becomes a B-Host.

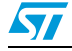

### <span id="page-31-0"></span>**7 USB OTG FS demonstration package**

The OTG FS library is supplied in a single zip file. The extraction of the zip file generates a folder, *STM32\_USB-OTG-FS\_Lib\_V1.0.0*, which contains the subfolders shown in *[Figure 18](#page-31-1)* and described below.

<span id="page-31-1"></span>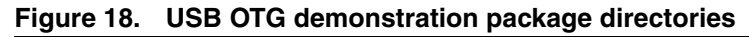

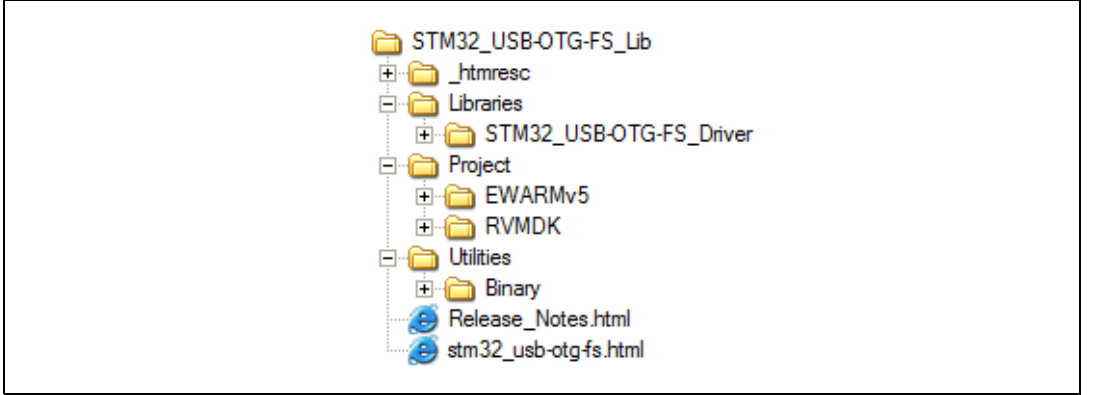

- **Libraries** folder: contains the STM32F105xx/STM32F107xx USB OTG FS low-level driver
- **Project** folder: contains the binary image of the USB demonstrations, plus preconfigured projects for the EWARM and RVMDK toolchains, that can be used to program the binary images into the internal Flash memory.
- **Utilities** folder: contains the binary images of the USB demonstrations, to be used with the EWARM and RVMDK (provided as backup) .

The following binary images are available:

- *STM32F10-USBH-HID\_OS*: USB Host HID host demonstration
- STM32F10-USBH-MSC\_OS: USB Host mass storage demonstration
- *STM32F10-USBF-HID\_OS*: USB Device HID demonstration
- *STM32F10-USBF-MSC\_OS*: USB Device mass storage demonstration
- STM32F10-MSC\_MP3\_14-7456MHz: USB Host MP3 demonstration (running with 14.7456 MHz crystal)
- *STM32F10-MSC\_MP3\_25MHz*: USB Host MP3 demonstration (running with 25 MHz crystal)
- *STM32F10-MSC\_WAV\_14-7456MHz*: USB Host Wav demonstration (running with 14.7456 MHz crystal)
- *STM32F10-MSC\_WAV\_25MHz*: USB Host Wav demonstration (running with 25 MHz crystal)
- **STM32F10-USBO-DRD\_OS: USB OTG dual role device demonstration**

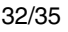

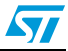

To program the binary images of the demonstration firmware into the internal Flash memory, you have to proceed as follows:

- EWARMv5
	- Open the *Flash\_Loader.eww* project.
	- In the workspace toolbar select the project config corresponding to the demonstration to be loaded. The name of each project config refers to the demonstration binary image.
	- Load the project image: Project->Download and Debug (CTRL+ D).
	- Restart the evaluation board (Press B1: reset button).
- **RVMDK** 
	- Open the *Flash\_Loader.uv2* project.
	- In the build toolbar select the project config corresponding to the demonstration to be loaded. The name of each project config refers to the demonstration binary image.
	- Load the project image: Debug->Start/Stop Debug Session
	- Restart the evaluation board (Press B1: reset button).

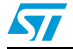

# <span id="page-33-0"></span>**8 Revision history**

#### <span id="page-33-1"></span>Table 6. **Document revision history**

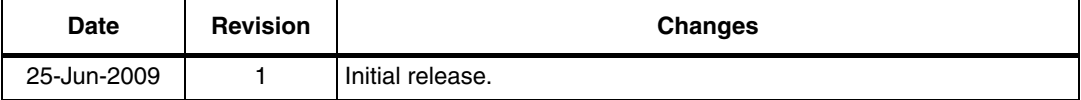

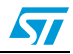

#### **Please Read Carefully:**

Information in this document is provided solely in connection with ST products. STMicroelectronics NV and its subsidiaries ("ST") reserve the right to make changes, corrections, modifications or improvements, to this document, and the products and services described herein at any time, without notice.

All ST products are sold pursuant to ST's terms and conditions of sale.

Purchasers are solely responsible for the choice, selection and use of the ST products and services described herein, and ST assumes no liability whatsoever relating to the choice, selection or use of the ST products and services described herein.

No license, express or implied, by estoppel or otherwise, to any intellectual property rights is granted under this document. If any part of this document refers to any third party products or services it shall not be deemed a license grant by ST for the use of such third party products or services, or any intellectual property contained therein or considered as a warranty covering the use in any manner whatsoever of such third party products or services or any intellectual property contained therein.

**UNLESS OTHERWISE SET FORTH IN ST'S TERMS AND CONDITIONS OF SALE ST DISCLAIMS ANY EXPRESS OR IMPLIED WARRANTY WITH RESPECT TO THE USE AND/OR SALE OF ST PRODUCTS INCLUDING WITHOUT LIMITATION IMPLIED WARRANTIES OF MERCHANTABILITY, FITNESS FOR A PARTICULAR PURPOSE (AND THEIR EQUIVALENTS UNDER THE LAWS OF ANY JURISDICTION), OR INFRINGEMENT OF ANY PATENT, COPYRIGHT OR OTHER INTELLECTUAL PROPERTY RIGHT.**

**UNLESS EXPRESSLY APPROVED IN WRITING BY AN AUTHORIZED ST REPRESENTATIVE, ST PRODUCTS ARE NOT RECOMMENDED, AUTHORIZED OR WARRANTED FOR USE IN MILITARY, AIR CRAFT, SPACE, LIFE SAVING, OR LIFE SUSTAINING APPLICATIONS, NOR IN PRODUCTS OR SYSTEMS WHERE FAILURE OR MALFUNCTION MAY RESULT IN PERSONAL INJURY, DEATH, OR SEVERE PROPERTY OR ENVIRONMENTAL DAMAGE. ST PRODUCTS WHICH ARE NOT SPECIFIED AS "AUTOMOTIVE GRADE" MAY ONLY BE USED IN AUTOMOTIVE APPLICATIONS AT USER'S OWN RISK.**

Resale of ST products with provisions different from the statements and/or technical features set forth in this document shall immediately void any warranty granted by ST for the ST product or service described herein and shall not create or extend in any manner whatsoever, any liability of ST.

ST and the ST logo are trademarks or registered trademarks of ST in various countries.

Information in this document supersedes and replaces all information previously supplied.

The ST logo is a registered trademark of STMicroelectronics. All other names are the property of their respective owners.

© 2009 STMicroelectronics - All rights reserved

STMicroelectronics group of companies

Australia - Belgium - Brazil - Canada - China - Czech Republic - Finland - France - Germany - Hong Kong - India - Israel - Italy - Japan - Malaysia - Malta - Morocco - Philippines - Singapore - Spain - Sweden - Switzerland - United Kingdom - United States of America

**www.st.com**

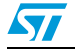

Doc ID 15857 Rev 1 35/35